Quick

# Multitouch Apps using kivy and Python

# About Me!

## **Python and Kivy**

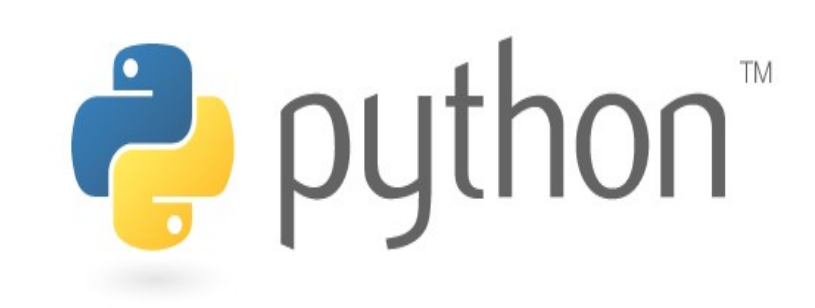

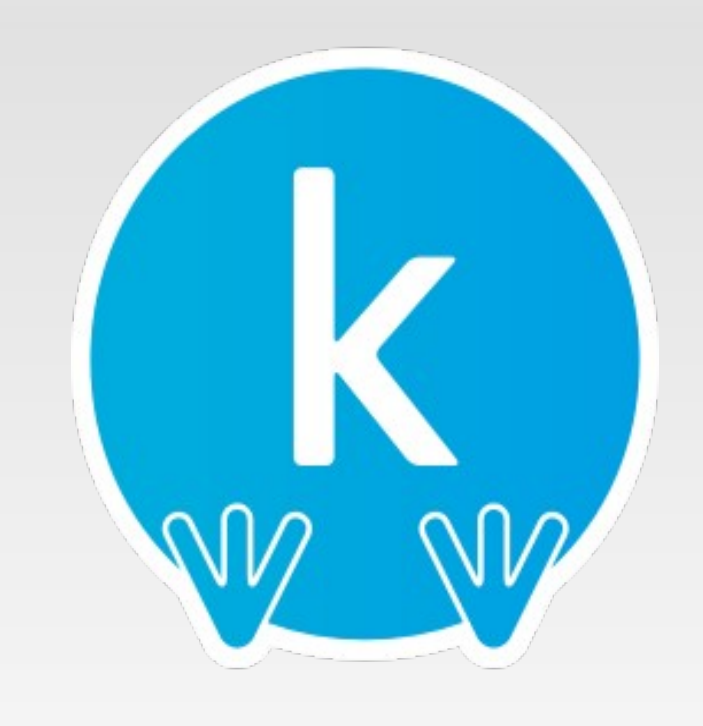

**+**

## **Setting up Kivy...**

## 1) in Linux

## 2) in Windows

## 3) Mac OSX

## **Hello World in Kivy :)**

```
import kivy
kivy.require('1.0.6') # replace with your current kivy version
```

```
from kivy.app import App
from kivy.uix.button import Button
```

```
class MyApp(App):
    def build(self):
        return Button(text='Hello World')
```

```
if __name__ in ('__android__', '__main__'):
   MyApp().run()
```
## **Controlling the Environment**

Many environment variables are available to control the initialization and behavior of Kivy.

\$ KIVY TEXT=cairo python main.py

Or set the variables before importing kivy:

```
import os
os.environ['KIVY_TEXT'] = 'cairo'
import kivy
```
## **Controlling the Environment**

- $\rightarrow$  To force default config, use KIVY\_USE\_DEFAULTCONFIG
- $\rightarrow$  KIVY WINDOW: pygame

 $\rightarrow$  KIVY IMAGE: pil, pygame

- $\rightarrow$  KIVY TEXT: pil, cairo, pygame
- $\rightarrow$  KIVY VIDEO: gstreamer, pyglet, ffmpeg
- 
- 
- $\rightarrow$  KIVY AUDIO: gstreamer, pygame

### **Controlling the Environment**

- $\rightarrow$  KIVY CAMERA: gstreamer, opency, videocapture
- $\rightarrow$  KIVY SPELLING: enchant, osxappkit
- $\rightarrow$  KIVY CLIPBOARD: pygame, dummy

## **Configuring Kivy**

The location of the configuration file is in:

<HOME\_DIRECTORY>/.kivy/config.ini

If your user is named "karan", the file will be located at:

Windows: C:\Users\karan\.kivy\config.ini MacOSX: /Users/karan/.kivy/config.ini Linux: /home/karan/.kivy/config.ini

Understanding the config file: read docs on kivy.config

## **Architecture of Kivy**

- 1) Core Providers and Input Providers
- 2) Graphics
- 3) Core
- 4) UIX (Widgets & Layouts)
- 5) Modules
- 6) Input Events (Touches)
- 7) Widgets and Event Dispatching

We try to abstract from basic tasks such as opening a window, displaying images and text, playing audio, getting images from a camera, spelling correction and so on.

We call these *core* tasks.

Core providers allow us to accomplish these core tasks!

 $\rightarrow$  An input provider is a piece of code that adds support for a specific input device, such as Apple's trackpads, TUIO or a mouse emulator.

 $\rightarrow$  If you need to add support for a new input device, you can simply provide a new class that reads your input data from your device and transforms them into Kivy basic events.

#### **Graphics**

 $\rightarrow$  Kivy's graphics API is our abstraction of OpenGL. On the lowest level, Kivy issues hardware-accelerated drawing commands using OpenGL.

 $\rightarrow$  All of kivy's widgets themselves use this graphics API, which is implemented on the C level for performance reasons.

#### **Graphics**

 $\rightarrow$  The graphics API can automatically optimise the graphics commands issued by your kivy app.

 $\rightarrow$  You can, of course, still use raw OpenGL commands if you prefer that. :)

→ Targeted version is OpenGL 2.0 ES(GLES<sub>2</sub>)

 $\rightarrow$  use this for cross-platform compatibility

#### **Core**

#### **Clock**

You can use the clock to schedule timer events. Both one-shot timers and periodic timers are supported.

#### **Cache**

If you need to cache something that you use often, you can use our class for that instead of writing your own. interface description.

#### Gesture Detection

We ship a simple gesture recognizer that you can use to detect various kinds of strokes, such as circles or rectangles. You can train it to detect your own strokes.

#### **Core**

#### Kivy Language The kivy language is used to easily and efficiently describe user interfaces.

#### **Properties**

These are not the normal properties that you may know from python. It is our own properties class that links your widget code with the user

#### **UIX**

#### **Widgets**

 $\rightarrow$  Widgets are user interface elements that you add to your program to provide some kind of functionality.

 $\rightarrow$  They may or may not be visible. Examples would be a file browser, buttons, sliders, lists and so on.

 $\rightarrow$  Widgets receive MotionEvents.

#### **UIX**

#### Layouts

 $\rightarrow$  You use layouts to arrange widgets. It is of course possible to calculate your widgets' positions yourself, but often it is more convenient to use one of our ready made layouts.

 $\rightarrow$  Examples would be Grid Layouts or Box Layouts.

 $\rightarrow$  You can also nest layouts.

#### **Modules**

#### $\rightarrow$  Similar to addons for broswers

#### $\rightarrow$  we can add new functionality in old kivy apps

#### $\rightarrow$  ex. FPS counter, exit button overlay

#### **Input Events (Touches)**

#### own

#### $\rightarrow$  A touch is down only once, at the very moment where it first appears.

Move

 $\rightarrow$  A touch can be in this state for a potentially unlimited time.

 $\rightarrow$  A 'Move' happens whenever the 2D position of a touch changes.

#### **Input Events (Touches)**

#### <u>Up</u>

 $\rightarrow$  A touch goes up at most once, or never.

 $\rightarrow$  obviously you wouldn't want to keep on pressing forever?

#### **Widgets and Event Dispatching**

#### **Tree Based Widget Strucutre**

- $\rightarrow$  Widgets from a hierarchy just like a tree
- $\rightarrow$  There is a root widget and children widgets

 $\rightarrow$  similar to other popular GUI hierarchy approaches...ex. Qt

#### **Widgets and Event Dispatching**

 $\rightarrow$  Is a widget hungry?

 $\rightarrow$  Digest and Pass of Events  $==$  just like us?

 $\rightarrow$  Flow of events along the Tree from Root to children

### # This is analogous for move/up: def on\_touch\_down(self, touch): for child in self.children[:]: if child.dispatch('on\_touch\_down', touch): return True

#### **Your First Kivy Widget :D**

#### Lets have some more FUN! :D

The tree can be manipulated with 3 methods:

add\_widget(): add a widget as a child remove widget(): remove a widget from the children list clear\_widgets(): remove all children from a widget

> $l$ ayout = BoxLayout(padding=10)  $button = Button(text='My first button')$ layout.add\_widget(button)

You have 2 types of events living in Kivy:

 $\rightarrow$  Clock events: if you want to call a function X times per seconds, or if you want to call a function later. ex. Similar to timers in Qt

 $\rightarrow$  Widget events: if you want to call a function where something change in the widget, or attach a function to a widget specific event. e.x. Similar to signals in Qt

clock.schedule\_interval(fn\_name, time to call the fn)

clock.unschedule(fn\_name)  $==$  to unschedule a previously scheduled event

Or return False in fn\_name to automatically unschedule

clock.schedule\_once(fn\_name, time to call the fn)

triggering can be achieved with:

Clock.unschedule(my\_callback) Clock.schedule\_once(my\_callback, 0)

But this is expensive, since no matter whether an event has been scheduled or not we are unscheduling it still...

triggering can be achieved with:

Clock.unschedule(my\_callback) Clock.schedule\_once(my\_callback, 0)

But this is expensive, since no matter whether an event has been scheduled or not we are unscheduling it still...

 $#$  better way to implemnent triggers  $=$ Clock.create\_trigger(my\_callback)

# later on

trigger()

A widget have 2 types of events:

Property event: if your widget change of pos or size, you'll have an event fired, And we can also define our own custom properties too

Widget defined event: a Button will have even fired when it's pressed or released.ex. Button pressed or released

#### **Input management**

- $\rightarrow$  Input Event Architecture
- → Motion Profiles
- $\rightarrow$  Touch Events as specialized motion events
- $\rightarrow$  Touch Shapes
- $\rightarrow$  Double Tap
- $\rightarrow$  Grabbing Touches and Limitations

#### **Kivy Language**

- $\rightarrow$  Used for interface specification of kivy apps
- $\rightarrow$  can use .kv files to generate User Interfaces...

 $\rightarrow$  example?

#### **Kivy on Android! Yay! :)**

- Kivy on Android!
- $\rightarrow$  how to run on Android?
- $\rightarrow$  how to package for Android?
- $\rightarrow$  Debugging on Android?
- → Supported Devices?

#### **Kivy Packaging?**

 $\rightarrow$  Kivy Packaging on Other Platforms?

→ Windows

→ Linux

→ MacOSX

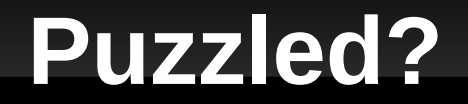

## ANY DOUBTS?

Apart from me, go BUG these people!

Mailing Lists, kivy-users and kivy-dev on google groups

And

#kivy on irc.freenode.net

#### **Finally!**

# The End :)